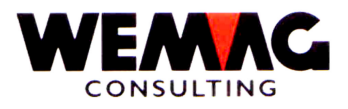

# RELEASE-NOTES

# CHANGEMENTDUPTF 2005

# RELEASEV6.7

- 


\_\_\_\_\_\_\_\_\_\_\_\_\_\_\_\_\_\_\_\_\_\_\_\_\_\_\_\_\_\_\_\_\_\_\_\_\_\_\_\_\_\_\_\_\_\_\_\_\_\_\_\_\_\_\_\_\_\_\_\_\_\_\_\_\_\_\_\_\_\_\_\_\_\_\_\_\_\_\_\_\_\_\_\_\_\_\_\_\_\_\_\_\_\_\_\_\_\_\_\_\_\_\_\_\_

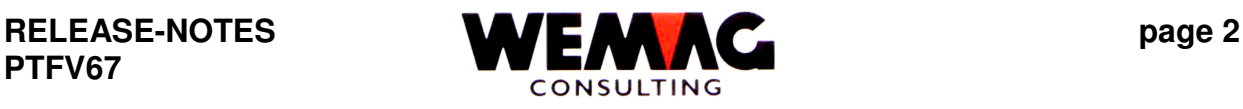

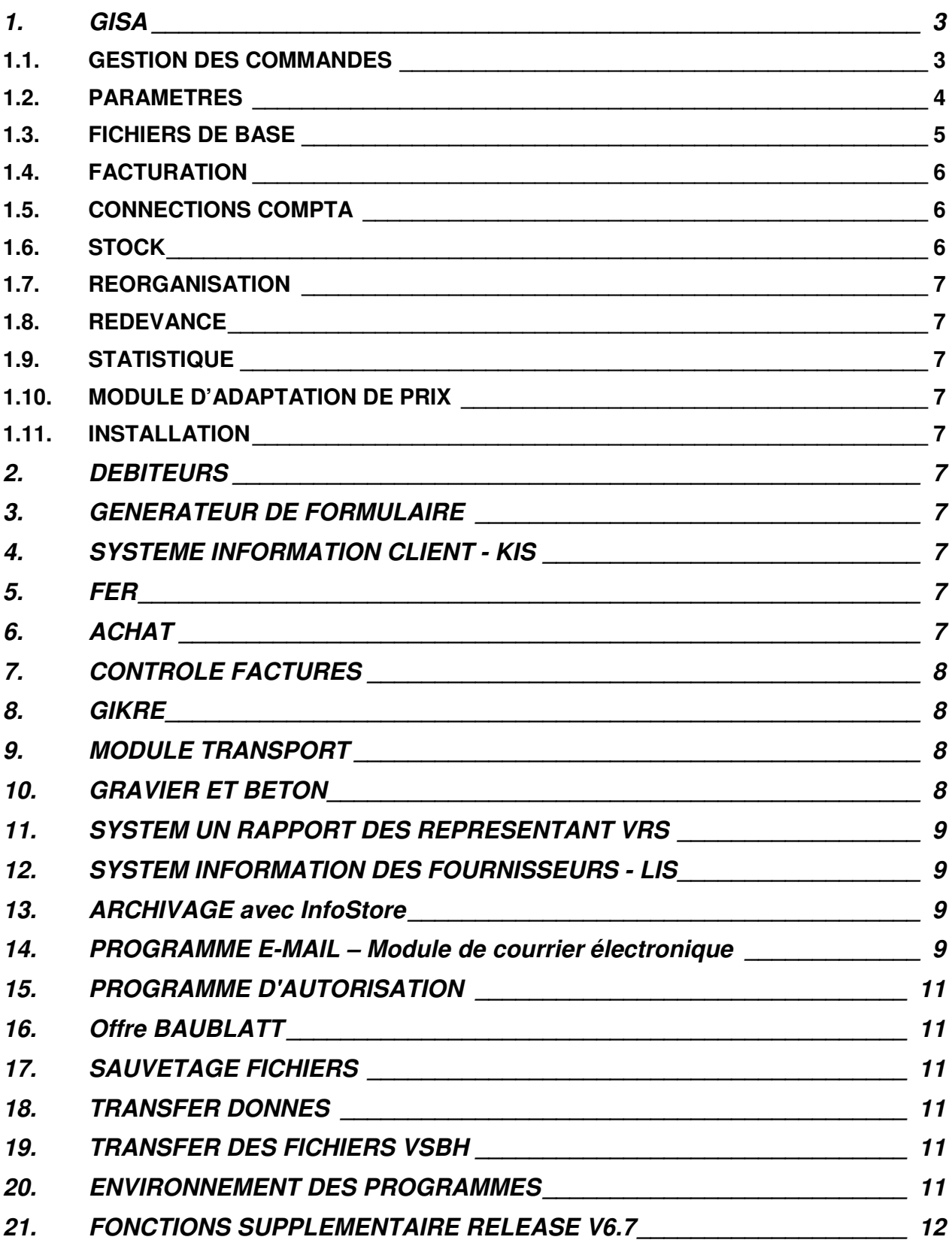

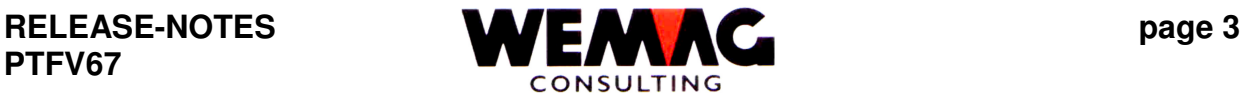

### **Remarque:**

**Nous voudrions vous attirer l'attention qu'en complément à cette liste, la liste avec les enregistrements de configuration fait également partie des Notes de Release.**

# **1. GISA**

## *1.1. GESTION DES COMMANDES*

1.1.1 L'impression des esquisses des mesures

A nouveau il est possible avec une offre ou une confirmation de commande d'imprimer une fichier PDF. L'association USGBS met à la disposition pour des produits sanitaires des esquisses des mesures dans le format PDF. Nous avons étendu nos programmes, afin qu'il soit maintenant possible d'imprimer des esquisses de mesure pour les articles appartenant avec une offre ou une confirmation de commande. La relation entre la base d'articles et du fichier PDF peut aussi être utilisée évidemment pour d'autres branches. Dans des fichiers PDF peuvent se trouver des esquisses de mesure aussi bien que des images ou d'autres descriptions.

Les conditions suivantes doivent être réalisées pour ce programme:

- . OS V5.3
- . InfoPrint serveurs (5722-IP1)
- . Doivent être imprimé, doit exister un imprimeur de réseau
- . Doivent être envoyé par courrier électronique, le fichier Spool doit être convertis dans un fichier PDF et attachés à un Mail. Afin que le récepteur puisse ouvrir le PDF, au moins la version 6.0 du Acrobat Reader est nécessaire.

Seulement des fichiers PDF qui couvrent au maximum une page peuvent être utilisés pour cette fonction.

Ce programme supplémentaire est mis en frais.

1.1.2 Dans la gestion des commandes les documents peuvent aussi être expédiées par l'intermédiaire du Module de télécopie ou du Module d'E-Mail au lieu d'imprimer sur papier. Pour une telle expédition le numéro de télécopie ou l'adresse de courrier électronique dans le fichier partenaire manque, maintenant, on peut saisir sur l'écran finale, le numéro de télécopie respectivement l'adresse de courrier électronique manquant.

#### Attention!

Si des commandes doivent être télécopies ou envoyé par courrier électronique, le module de courrier électronique respectivement le module télécopie doit exister.

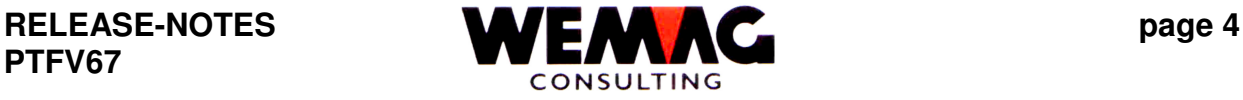

*Voir la description sous le chapitre 14.3.*

### 1.1.3 Groupe téléphonique

À nouveau, les enregistrements de configuration 4136 et 4137 sont venus. Dans l'enregistrement de configuration 4136, peut être défini, pour quels types de document un chercher de marchandise est impératif. Avec l'enregistrement de configuration 4137 en plus du type de document, le code de transit/dépôt, pour lequel un chercher de marchandise est impératif peut être défini. Si les enregistrements de configuration 4136 + 4137 sont activés, alors en la saisie d'un document concerné dans les indications de détail, (F2 = tête  $\rightarrow$ champ « par ») le code 5 est mis (code groupe téléphonique = collaborateur) et un collaborateur du groupe téléphonique doit être saisi. Cela peut aussi être un collaborateur d'un autre groupe téléphonique. Ainsi, un collaborateur du groupe téléphonique  $0 =$  achat ou  $2 =$  direction peut également naturellement être choisi. En plus le "code groupe téléphonique" de "5" doit être modifié sur le code souhaité.

Si les collaborateurs sont déjà saisis dans le fichier partenaire, le collaborateur souhaité peut être choisi. Si le chercher de marchandise (collaborateurs) n'est pas saisi, un nouveau collaborateur peut être saisi.

(Au contrôle il est possible de s'informer chez le client respectivement chez le transporteur si le chercher de marchandise est un collaborateur.)

Le nom du chercher de marchandise saisi est imprimé conformément à une définition dans le générateur de formulaire sur le document de livraison.

*Voir aussi la description dans le chapitre 1.3.3*

# *1.2. PARAMETRES*

1.2.1 Lors de la saisie d'une usine, un nouveau champ est venu. Dans le champ « achat par module » sur l'écran B5 peut être défini à nouveau pour l'achat par l'intermédiaire de module d'achat si à partir de l'usine saisi, la marchandise peut être vendue ou pas.

Champ: Achat par l'intermédiaire de module ACHAT réponse: 1 = on n'examine jamais, si dans cette usine se trouve de la marchandise B (marchandise administrée d'après la demande) qui peut encore être vendu.

| Exemple: | Usine                | Quantité au stock |  |
|----------|----------------------|-------------------|--|
|          | 100 Bern             |                   |  |
|          | 200 Basel            |                   |  |
|          | 201 Exposition Basel |                   |  |
|          | 300 Zürich           |                   |  |
|          | 400 Biel             |                   |  |

M:\Handbuch\Diskette 2005-1 franz\Release-Notes V67 franz.doc 29.06.05/chw

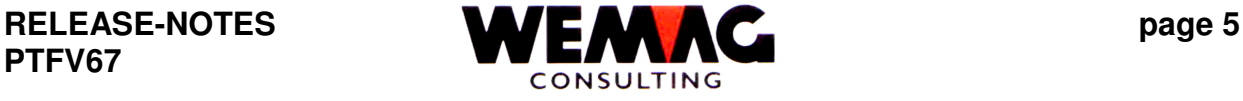

# *1.3. FICHIERS DE BASE*

1.3.1 Le programme réduire des "chiffres d'affaires de client" et des "chiffres d'affaires d'article" lors du traitement final est supprimée. Ces indications sont à nouveau stockées dans les fichiers GINP (chiffre d'affaires de débiteur) et GINQ (chiffre d'affaires d'article).

Au champ, le "chiffre d'affaires facturé" est aussi indiqué une année. Si un client a reçu déjà une facture dans l'année en cours, le chiffre d'affaires de l'année en cours est indiqué. Si un client dans l'année en cours n'a pas encore reçu une facture, le chiffre d'affaires de l'année précédente est indiqué y compris une année.

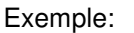

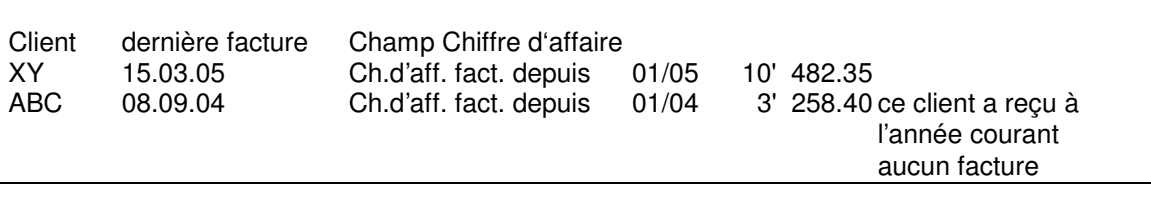

1.3.2 Dans le fichier partenaire sur l'écran "B4" a été inséré un nouveau champ. Le champ s' appelle " mises à jour un E-Mail de la gestion des commandes". Ce champ est utilisé que dans la relation avec le module de courrier électronique.

*Voir la description sous le chapitre 14.3.*

Attention! Si des commandes doivent être envoyer par courrier électronique, le module de courrier électronique doit exister.

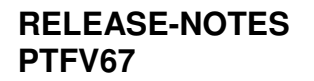

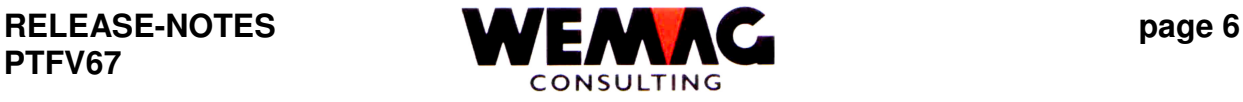

1.3.3 Dans le fichier partenaire peuvent être saisis avec le choix "B= attribution de téléphone" des collaborateurs des groupes téléphoniques suivants:

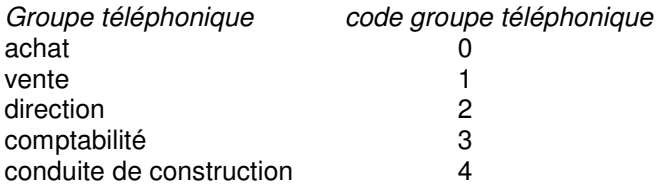

 $\hat{A}$  nouveau, le groupe téléphonique avec le "code  $5$  = collaborateurs" a été complété.

Le code 5 est utilisé surtout dans le gestion des commandes pour le chercher de marchandise. Avec l'enregistrement de configuration 4136 + 4137, on peut définir que le chercher de marchandise est impératif. C.-à-d. en la saisie d'une document, un collaborateur doit être choisi du groupe téléphonique du partenaire.

# *1.4. FACTURATION*

# *1.5. CONNECTIONS COMPTA*

## *1.6. STOCK*

- 1.6.1 À nouveau, avec l'enregistrement de cofiguration 7013 (position 3) on définit, si sur la liste d'évaluation d'inventaire, des positions avec une valeur d'entrepôt négative sont imprimé avec '\*\*\*\*' et ne doivent pas être calculé ou si des valeurs d'entrepôt négatives doivent être imprimé et calculé. Nous recommandons d'imprimer les listes avec les valeurs d'entrepôt négatives et ainsi placer la position 3 sur '0' dans l'enregistrement de configuration 7013.
- 1.6.2 A nouveau dans la liste d'inventaire la sélection a été complétée avec « département achat de/à ».
- 1.6.3 Le menu stock est devenu complété avec la position « 19. Calculer des mouvements ». Vous avez la possibilité d'imprimer et évaluer les mouvements de stock après différentes sélections. La calculation peuvent se référer :
	- . E pour des achats entrées/sorties avec la date de/à<br>P pour des entrées/sorties de production avec la date.
	- pour des entrées/sorties de production avec la date de/à
	- . K pour des entrées/sorties de consignation avec la date de/à

M:\Handbuch\Diskette 2005-1 franz\Release-Notes V67 franz.doc 29.06.05/chw

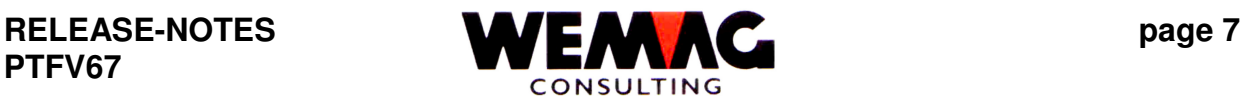

- *1.7. REORGANISATION*
- *1.8. REDEVANCE*
- *1.9. STATISTIQUE*
- *1.10. MODULE D'ADAPTATION DE PRIX*
- *1.11. INSTALLATION*
- **2. DEBITEURS**
- **3. GENERATEUR DE FORMULAIRE**
- **4. SYSTEME INFORMATION CLIENT KIS**
- **5. FER**

#### **6. ACHAT**

6.1 Avec la position de menu 30. interrogations/mutation commandes (GEM9200) peuvent être interrogées ou mutées des commandes. À nouveau, sous la position de menu 30 avec les choix "W" et "Z" peuvent être exigées une réimpression de la commande. Le choix "W" est utilisé pour les réimpressions des commandes pas comptabilisées, le choix "Z" pour la réimpression des commandes déjà comptabilisées.

M:\Handbuch\Diskette 2005-1 franz\Release-Notes V67 franz.doc 29.06.05/chw

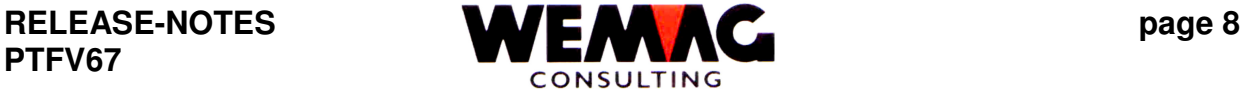

- 
- 6.2 Dans le programme de saisie/mutation proposition de commande (la position 11) est à nouveau devenu la touche de fonction "F8 = barrières def." inséré. Si un ordre est choisi, cet ordre peut être bloqué définitivement avec la touche de fonction "F8". De plus, la touche de fonction "F9" bloqué temporairement et à "F21" pour ouvrir est disponible.

Application:

Si vous lancez avec la position 11 le programme "saisie/mutation proposition de commande", toutes les propositions de commande sont indiqué. Dans la ligne de choix supérieure, différents critères de sélection peuvent être suggérés. Si vous vouliez maintenant bloquer un ordre complet, le numéro d'ordre dans le champ doit être suggéré à "ordre". Il n'y a plus que les articles concernant cette commande qui sont indiqués maintenant. Seulement si un ordre est indiqué, les touches de fonction "F8", "F9" et "F21" peuvent être utilisées

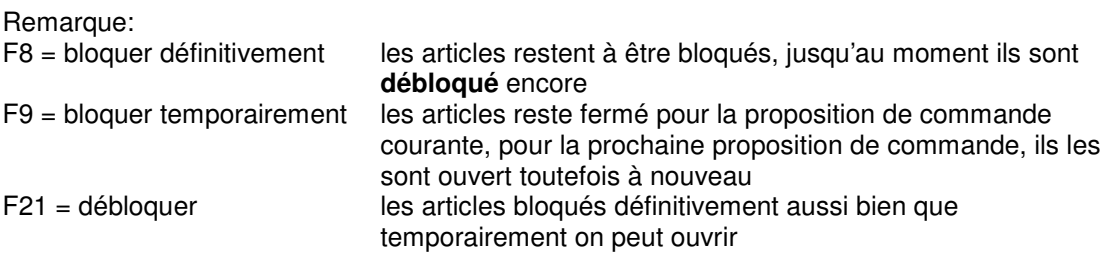

- 6.3 Si dans le programme de traitement pour des propositions de commande la touche de fonction F16 est pressée, devient ceux
	- . Fournisseur
	- . Récepteurs
	- . Date de livraison (TT.MM.JJ)

. Date de livraison alphanumérique (p. ex. la semaine 13)

qui est saisi à la première place sur toutes les autres positions copie, pour autant qu'il s'agisse de positions relatives aux ordres.

# **7. CONTROLE FACTURES**

## **8. GIKRE**

# **9. MODULE TRANSPORT**

## **10.GRAVIER ET BETON**

M:\Handbuch\Diskette 2005-1 franz\Release-Notes V67 franz.doc 29.06.05/chw

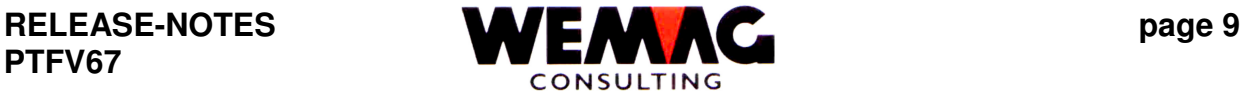

# **11.SYSTEM UN RAPPORT DES REPRESENTANT VRS**

# **12.SYSTEM INFORMATION DES FOURNISSEURS - LIS**

## **13.ARCHIVAGE avec InfoStore**

## **14.PROGRAMME E-MAIL – Module de courrier électronique**

14.1 À nouveau peut être saisi différentes définitions dans le module de courrier électronique avec la position 1 (34. module de courrier électronique  $\rightarrow$ 1.Definitionen) pour l'expédition des E-Mail:

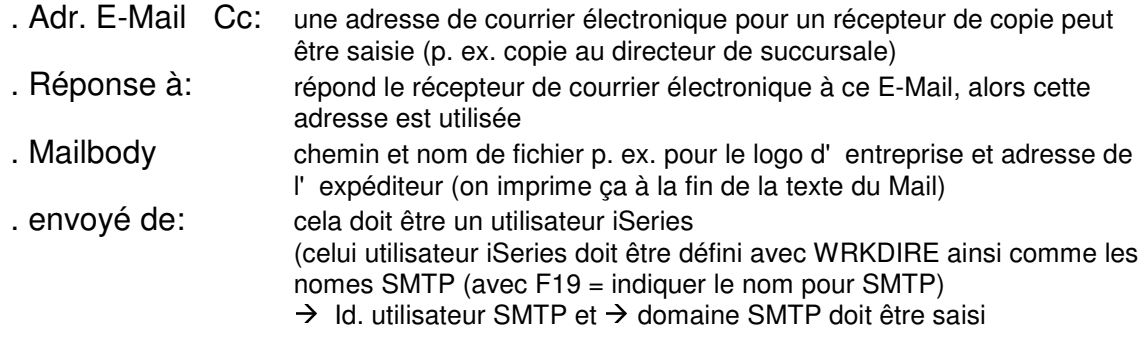

Ce programme supplémentaire est mis en frais, mais vous offre toutefois de nouvelles possibilités.

*Des Mails peuvent être envoyé à:*

- *Mail directement au client*
- *Mail pour le fournisseur*
- *Copie d'une commande au service extérieur*
- *Copie au directeur de succursale*
- *etc.*

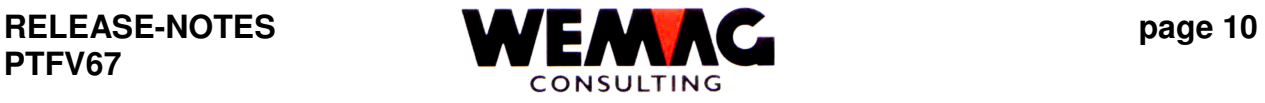

14.2 Avec la position de menu 15 (34. module de courrier électronique  $\rightarrow$  15. Documents de GISA à une adresse n'importe quelle) peut être envoyé un document de GISA à une adresse Mail n'importe quelle. Le document souhaitée doit être cherchée sur la sélection. Avec le choix "D" est marqué le document à imprimer. Ensuite vous recevez un écran pour l'entrée l'adresse de Mail. L'adresse de Mail peut être saisi directement ou cherché par le match de partenaire. En plus, une ligne de référence ainsi qu'un texte supplémentaire peuvent être saisis. Les autres indications comme "de" (expéditeur du Mail) etc. sont prises des définitions des Mails (34. module de courrier électronique  $\rightarrow$  1. Définitions).

Respect : l'enregistrement de configuration 27003 doit être saisi.

14.3 Dans la gestion des commandes des documents peuvent au lieu d'imprimées aussi être expédié par l'intermédiaire du module de FAX ou du module de courrier électronique. Maintenant pour une telle expédition le numéro de télécopie ou l'adresse de courrier électronique dans le fichier partenaire manque, sur l'écran finale on peut saisir le numéro de télécopie manquant respectivement l'adresse de courrier électronique. Le numéro de télécopie respectivement l'adresse de courrier électronique saisi est stockée immédiatement dans le fichier de partenaire.

## **Exception:** *vaut que pour l'adresse de courrier électronique*

Dans le fichier partenaire sur l'écran "B4" un nouveau champ a été inséré. Le champ s'appelle "E-Mail mises à jour par la gestion des ordres". Ce champ peut être complété comme suit:

- \*blanc = oui si de la gestion des ordres on veut envoyer de courrier électronique et l'adresse de courrier électronique manque, l'adresse de courrier électronique peut être saisie et l'adresse de courrier électronique saisie est mis à jour dans le fichier partenaire.
- $N =$  non si de la gestion des ordres on veut envoyer de courrier, l'adresse de courrier électronique sont toujours à nouveau exigés et pas mis dans le fichier partenaire. L'adresse de courrier électronique est déposée faisant partie de l'ordre.

Cette possibilité est utilisée pour l'expédition des offres à un récepteur d'offre spécial (ce n'est pas le partenaire de cette offre).

Respect ! Si des commandes doivent devenir envoyer par courrier électronique, le module de courrier électronique doit exister.

M:\Handbuch\Diskette 2005-1 franz\Release-Notes V67 franz.doc 29.06.05/chw

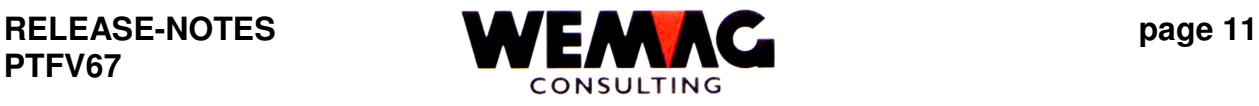

**15. PROGRAMME D' AUTORISATION** 

**16.Offre BAUBLATT**

**17.SAUVETAGE FICHIERS**

**18.TRANSFER DONNES**

**19.TRANSFER DES FICHIERS VSBH**

**20.ENVIRONNEMENT DES PROGRAMMES**

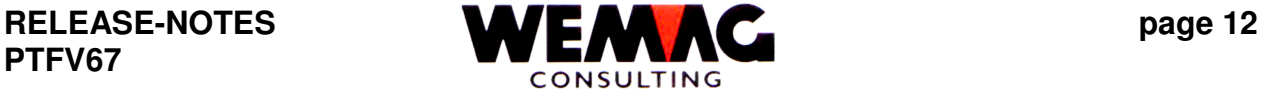

## **21.FONCTIONS SUPPLEMENTAIRE RELEASE V6.7**

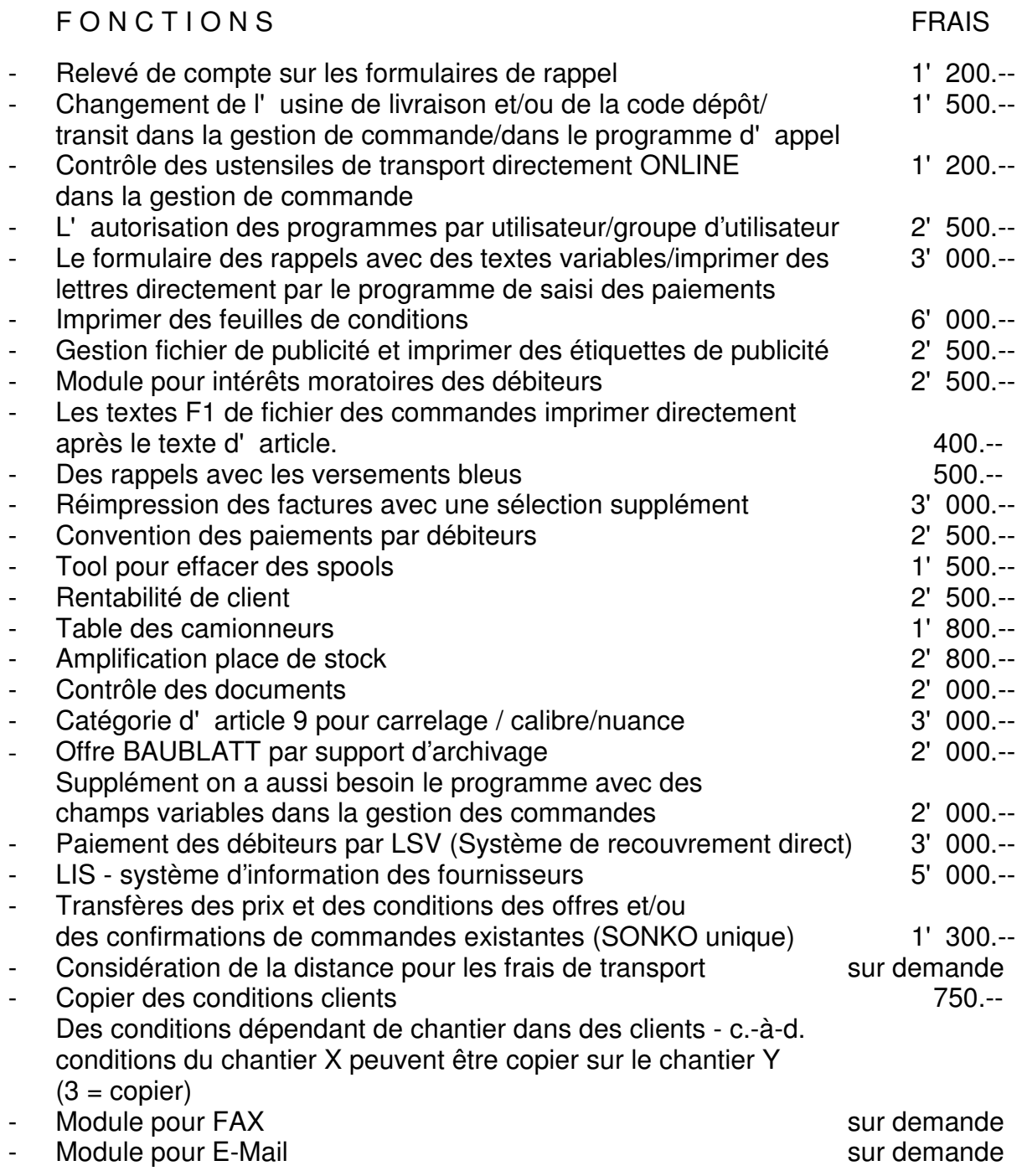

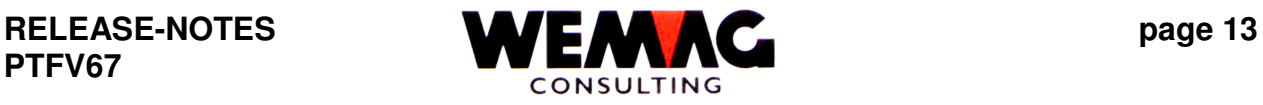

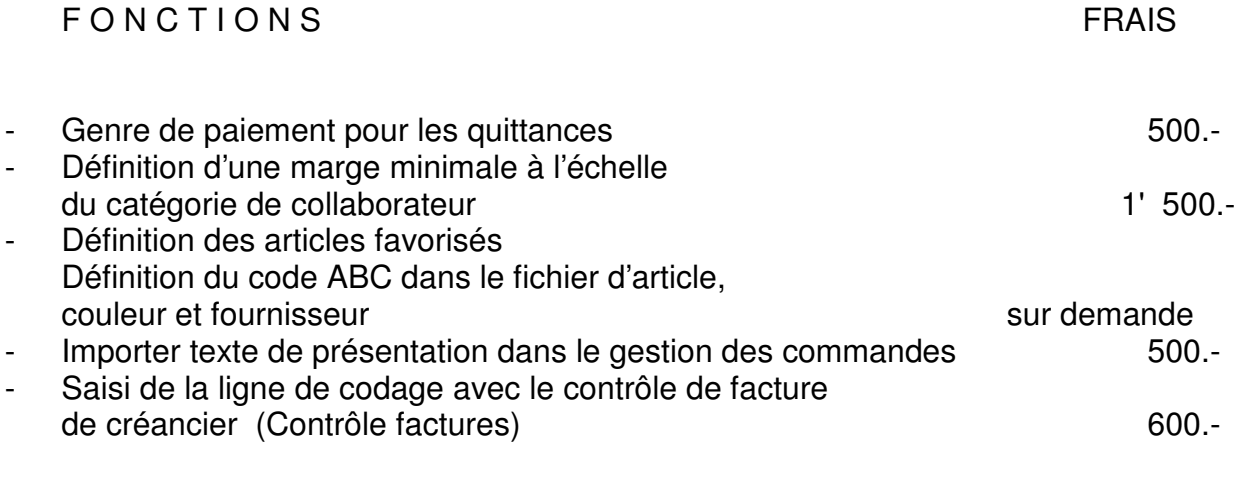

# **NOUVEAU :**

Chapitre :

1.1.1 L'impression des esquisses des mesures sur demande